- <span id="page-0-0"></span>[Exercícios](http://ecor.ib.usp.br/doku.php?id=01_curso_atual:exercicios9)
- [Apostila](http://ecor.ib.usp.br/doku.php?id=03_apostila:programar_ale)
- **9. Tutoriais de Programação**

## **Nossos Personagens**

Pinky and the Brain, no Brasil, **Pinky e o Cérebro**, são personagens de uma série animada de televisão norteamericana. São dois ratos brancos de laboratório que utilizam os Laboratórios Acme como base para seus planos mirabolantes para dominar o mundo (sob razão nunca revelada). Pink é um rato totalmente estúpido e ingênuo enquanto o Cérebro é o gênio perverso que [c](http://ecor.ib.usp.br/lib/exe/detail.php?id=02_tutoriais%3Atutorial8%3Astart&media=02_tutoriais:tutorial8:pink_brain.jpg)omanda os planos de conquista do mundo.

Cada episódio é caracterizado, tanto no início quanto no final, pela famosa tirada onde Pinky pergunta: "Cérebro, o que faremos amanhã à noite?" e Cérebro responde: "A mesma coisa que fazemos todas as noites, Pinky... Tentar conquistar o mundo!"

O paralelo entre os personagens e os usuários do **R** , é que estamos em uma constante transformação entre PINK e Cérebro, tentando vencer nossa ignorância. A resposta do nosso Cérebro à pergunta do Pink que habita dentro de nós é: *A mesma coisa que fazemos todas as noites, Pink… terminar essa função para conquistar o mundo!*

O PINK que habita dentro de nós

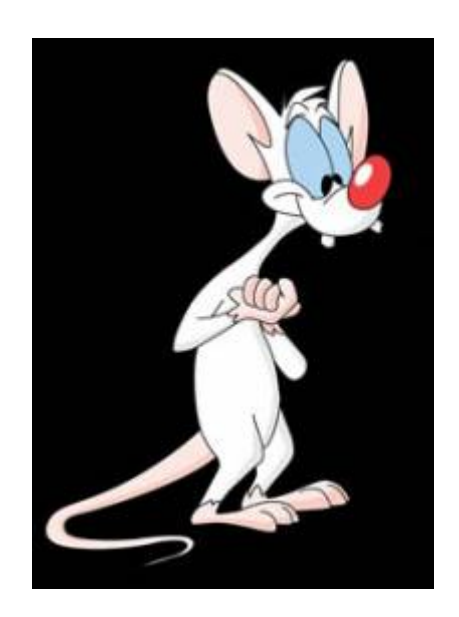

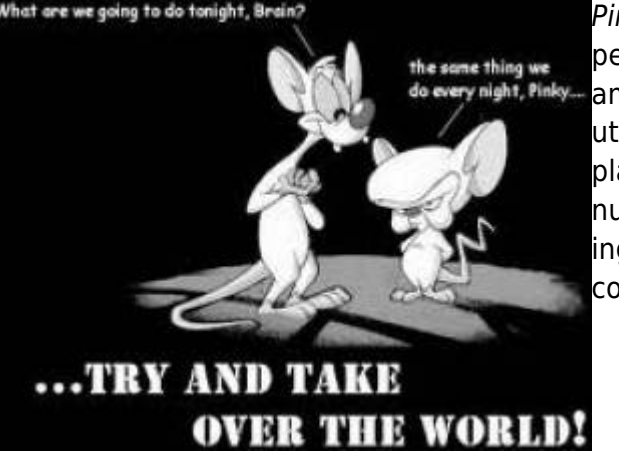

# **FAZENDO VERSÕES PIORADAS DE FUNÇÕES EXISTENTES!!!!**

Uma funções muito simples

```
media <-function(x)
\overline{\phantom{a}}soma sum}(x) nobs <- length(x)
      media <- soma/nobs
      return(media)
      }
```
Note que a função nada mais é do que um conjunto de linhas de comando concatenadas para executar uma tarefa. A principio quem conhece as funções básicas do R já está qualificado a fazer funções mais complexas.

## **Testando a função**

```
ls()
media
media()
dados <- rnorm(20, 2, 1)media(dados)
dados1 <- rnorm(200, 2, 1)
media(dados1)
dados2 <- (rnorm(10000, 2, 1))
media(dados2)
sd(dados)
dados3 <- rnorm(20, 2, 0.01)
media(dados3)
dados4 <- rnorm(200,2,0.01)
media(dados4)
dados[2] <- NA
dados
media(dados)
```
## **Uma função mais elaborada**

A funcão padrão do R (mean()) não calcula a média quando há NA's no vetor de dados, a menos que o usuário utilize o argumento na.rm=TRUE. Vamos construir uma função que diferente da função padrão, calcule a média na presença de NA's, entretanto lance na tela uma mensagem sobre o número de NA's removidos do cálculo. Note que é uma função com dois argumentos, que permite ao

usuário tomar a decisão de remover ou não NA's. Diferente da função mean() o padrão é invertido, nossa função remove NA's se nenhum argumento for mencionado. Note que vamos sobrepor o objeto anterior da classe função, chamado **media**.

```
media < - function(x, rmnA = TRUE)\overline{\phantom{a}}if(rmNA == TRUE) {
        dados \leq(na.omit(x))
         n.NA <- length(x) - length(dados)
         cat("\t", n.NA," valores NA excluídos\n")
 }
         else
 {
        dados \lt- x
 }
     soma <- sum(dados)
     nobs <- length(dados)
     media <- soma/nobs
     return(media)
 }
```
#### **Calcular a média do vetor dados**

media(dados)

## **Função para calcular variância**

```
var.curso <- function(x)
\overline{\phantom{a}}media \leq-media(x)
    dados \leqna.omit(x)disvquad <- (dados - media)^2 var.curso <- sum(disvquad)/(length(dados)-1)
     return(var.curso)
\qquad \qquad \}
```
Calcular a variância de dados e comparando com a função do R!

```
var.curso(dados)
var(dados) ### dica: veja o help dessa função "help(var)"
var(dados, na.rm = TRUE)
var(dados,na.rm = FALSE)
```
## **Função para calcular o Índice de Dispersão**

Os índices de dispersão nos ajudam a avaliar se contagens por amostras estão distribuídas de modo

aleatório, agregado ou uniforme. Veja o material de aula para entender como a relação variância por média pode dar uma idéia do tipo de distribuição espacial, quando temos contagens de indivíduos em várias parcelas de igual tamanho.

```
ID.curso <- function(x)
\overline{\phantom{a}}id \leq var.curso(x)/media(x)
      return(id)
 }
```
#### **Simulando dados com parâmetros conhecidos**

Tomando dados simulados de contagem de uma espécie em uma amostra de 20 parcelas de 20x20m, podemos verificar o padrão de dispersão dessa espécie, utilizando o Índice de Dispersão (razão variância / média)

Vamos simular dados com diferentes características conhecidas:

```
Simulando Aleatório
```

```
aleat \leqrpois(200, 2)
aleat
```
Uniforme

```
 unif <- runif(200, 0, 4)
 unif
 unif <- round(unif, 0)
 unif
```
Agregado

```
 agreg <- round(c(runif(100, 0, 1), runif(100, 5, 10)))
 agreg
```
Calcular o coeficiente de dispersão

```
ID.curso(aleat)
```

```
ID.curso(unif)
```

```
ID.curso(agreg)
```
Quando o valor é próximo a 1 a distribuição é  $\frac{1}{1}$  considerada aleatória. Isto quer dizer que que a ocorrência de cada indivíduo na parcela é indendente da ocorrência das demais. Neste caso, o número de indivíduos por parcela é descrito por uma variável Poisson, que tem exatamente a média igual à variância. Podemos

 $\mathbf{I}$ 

 $\frac{1}{2}$ então fazer um teste de significância simulando uma distribuição Poisson com a mesma média  $\mathbf{I}$ dos dados.

## **Função para criar o teste de signficância do ID**

```
test.ID <- function(x, nsim=1000)
 {
    ID.curso <- function(x){var(x)/mean(x)}# essa função precisa das funcoes
media e ID.curso
       dados \leq - na.omit(x) ndados <- length(dados)
    med <- mean(dados)
    id <- var(dados)/med
    simula.aleat <- rpois(length(dados)*nsim, lambda=med)
    sim.dados <- matrix(simula.aleat,ncol= ndados)
    sim.ID <- apply(sim.dados,1,ID.curso)
    quant.ID <- quantile(sim.ID, probs=c(0.025,0.975))
              if(id \geq= quant.ID[1] \& id \leq= quant.ID[2]) {
        cat("\n\n\n\t distribuição aleatória para alfa = 0.05 \n\t ID=
",id,"\n\n\n")
 }
       if(id < quant.ID[1]) {
        cat("\n\n\n\t distribuição uniforme, p<0.025 \n\t ID= ",id,"\n\n\n")
 }
        if(id>quant.ID[2])
 {
        cat("\n\n\n\t distribuição agregado, p>0.975 \n\t ID= ",id,"\n\n\n")
 }
        resulta=c(id,quant.ID)
       names(resulta)<-c("Indice de Dispersão", "critico 0.025", "critico
0.975")
         return(resulta)
 }
```
Testanto os dados simulados

test.ID(aleat) test.ID(agreg) test.ID(unif)

## **Outra função**

eda.shape

```
eda.shape <- function(x)
    {
    x11()
    par(mfrow = c(2,2)) ## muda o dispositivo gráfico para 2x2
    hist(x) ## produz histograma de x
    boxplot(x)
    iqd <- summary(x)[5] - summary(x)[2] ## faz a diferença entre o
quinto elemento x e o segundo
    plot(density(x,width=2*iqd),xlab="x",ylab="",type="l")
   qqqnorm(x) qqline(x)
    par(mfrow=c(1,1))
    }
```
Criando um vetor de dados com 20 valores simulando a densidade de árvores por parcelas

```
set.seed(22) ## estabelece uma semente aleatória
dados.pois20<-rpois(20,lambda=6) ## sorteia dados aleatórios de uma função
poisson com média 6
sum(dados.pois20) ## a somatória aqui sempre dará 131, somente porque a
semente é a mesma
set.seed(22)
dados.norm20<-rnorm(20,mean=6, sd=2) ## sorteia 20 dados de uma função
normal com média 6 e dp = 1
sum (dados.norm20) ### aqui o resultado dará sempre 130.48
###aplicar eda.shape para dados.dens
eda.shape(dados.pois20)
eda.shape(dados.norm20)
###aumentando a amostra
eda.shape(rpois(500,6))
eda.shape(rnorm(500,6))
```
#### **Modificando uma função**

```
eda.shape1 <- function(x)
   \left\{ \right. x11()
   parc(2,2))hist(x,main="Histograma de x")
   boxplot(x, main="BoxPiqd <- summary(x)[5] - summary(x)[2]
   plot(density(x,width=2*iqd),xlab="x",ylab="n",type="l",
```

```
main="Distribuição de densidade de x")
     qqnorm(x,col="red",main="Gráfico Quantil x Quantil",xlab="Quantil
Teórico",ylab="Quantil da Amostra")
     qqline(x)
     par(mfrow=c(1,1))
     }
```
#### **Executando a função modificada**

```
eda.shape1(rnorm(500,6))
```
# **Fazendo ciclos de operações**

Um outro instrumento importante para programar em R é o loop ou ciclos. Ele permite a aplicação de uma função ou tarefa a uma sequência pré determinada de dados. Ou seja, repete a mesma sequência de comandos um número determinado de vezes.

Simulando dados de novo!

```
x1 \leftarrow \text{rpois}(20, 1)x2 < -rpois(20, 2)
x3 < -rpois(20, 3)
x4 < -rpois(20, 1)
sp.oc <- matrix(c(x1, x2, x3, x4), ncol=4)
colnames(sp.oc) <- c("plot A", "plot B", "plot C", "plot D")
rownames(sp.oc) <- paste("sp", c(1:20))
str(sp.oc)
dim(sp.oc)
head(sp.oc)
```
Uma função para contar espécies por parcelas. Mais uma vez uma função já existente em versão piorada!!

```
n.spp<-function(dados)
\overline{\phantom{a}} nplot=dim(dados)[2]
     resultados=rep(0,nplot)
     names(resultados)<-paste("n.spp", c(1:nplot))
    dados [dados>0]=1
     for(i in 1:(dim(dados)[2]))
 {
         cont.sp=sum(dados[,i])
         resultados[i]=cont.sp
 }
     return(resultados)
     }
```
*##### Aplicando a função*

```
n.spp(sp.oc)
```
Uma dica para entender qualquer função é rodar cada uma das linhas separadamente no console do R, na mesma sequência que aparecem e verificar os objetos intermediários criados. Quando chegar a um ciclo, pule a linha do for() e rode as linhas subsequentes, porém designe antes algum valor para o contador, no nosso exemplo i (tente i=2). A lógica da função for() é que o contador (i) terá um valor diferente a cada ciclo, no exemplo entre 1 até o número de colunas do objeto dados. Além disso, o contador pode ser usado para indexar a posição onde o resultado de cada ciclo será colocado no objeto final (resultados)

## **Mais função!! SIMILARIDADE**

```
sim<-function(dados)
\overline{\phantom{a}} nplot=dim(dados)[2]
    similar=matrix(1,ncol=nplot,nrow=nplot)
     rownames(similar)<-paste("plot", c(1:nplot))
    colnames(similar)<-paste("plot", c(1:nplot))
   dados [dados>0]=1
    for(i in 1:nplot-1)
 {
       m=i+1 for(m in m:nplot)
\{ co.oc=sum(dados[,i]>0 & dados[,m]>0)
             total.sp=sum(dados[,i])+sum(dados[,m])-co.oc
            similar[i,m]=co.oc/total.sp
             similar[m,i]=co.oc/total.sp
 }
 }
    return(similar)
 }
```
#### **Aplicando a função SIM**

sim(sp.oc)

**[debug](http://stat.ethz.ch/R-manual/R-devel/library/base/html/debug.html)**(sim) sim(sp.oc)

 $\pmb{\times}$ 

#### **MUITO BEM VC. JÁ ESTÁ SE TRANSFORMANDO, NÃO PARECE MAIS UM PINK**

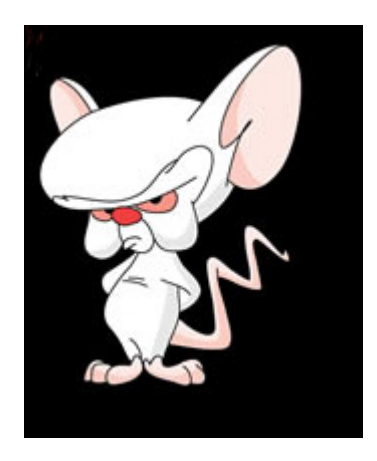

Agora faça os [Exercícios 9 - Construção de Funções](http://ecor.ib.usp.br/doku.php?id=01_curso_atual:exercicios9) para podermos conquistar o MUNDO!!!

No linque a seguir você pode baixar o arquivo com o Pink e Cerebro… [pinkycerebro.mpg](http://ecor.ib.usp.br/lib/exe/fetch.php?media=02_tutoriais:pinkycerebro.mpg)

#### **The End!**

From: <http://ecor.ib.usp.br/> - **ecoR**

Permanent link: **[http://ecor.ib.usp.br/doku.php?id=02\\_tutoriais:tutorial8:start&rev=1601818072](http://ecor.ib.usp.br/doku.php?id=02_tutoriais:tutorial8:start&rev=1601818072)**

Last update: **2020/10/04 10:27**